#### **Dos and Don'ts for Communicating Issues & Queries to the Texas Instruments E2E Community Forums**

http://e2e.ti.com

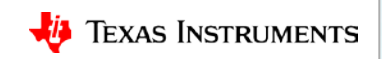

### **Texas Instruments E2E Community Forums**

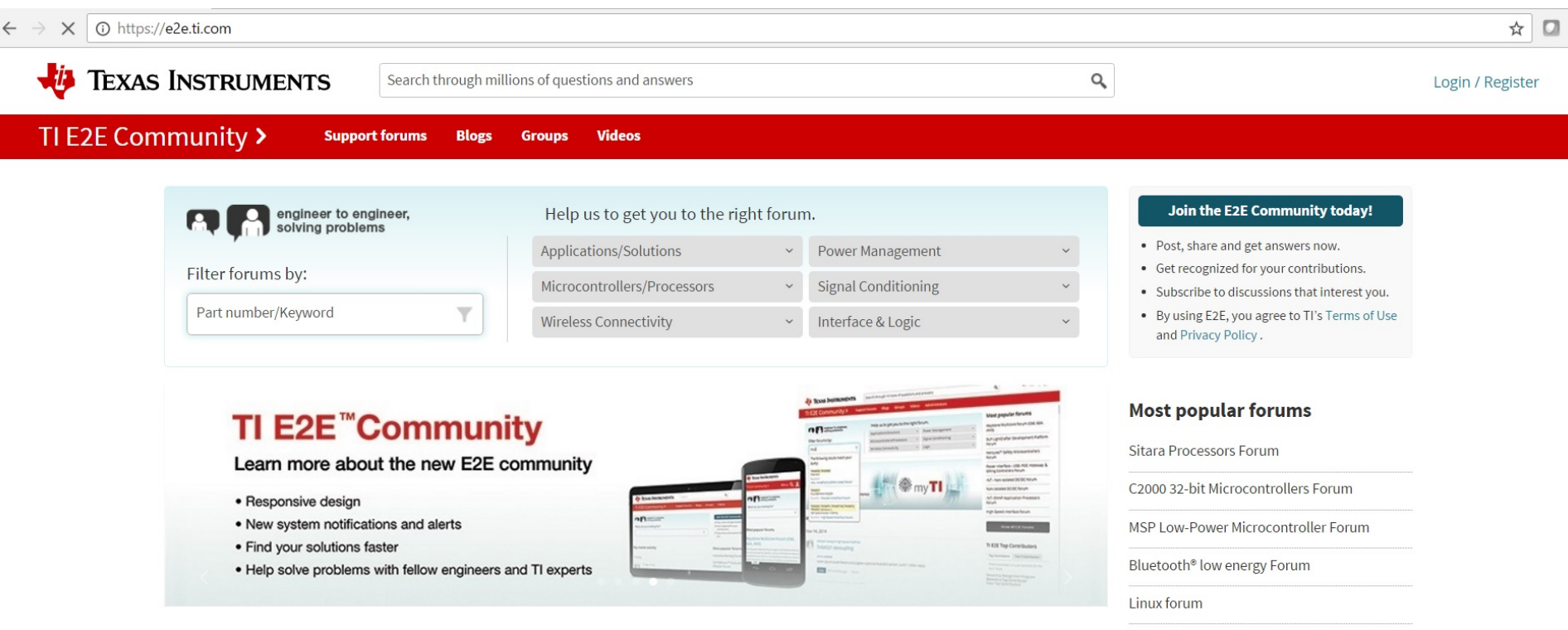

**Recent forum activity** 

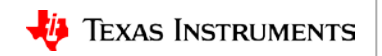

SimpleLink™ WiFi CC31xx/CC32xx Forum

## **DO include vital information in initial issue report**

- Specify the following:
	- TI Evaluation Module (EVM) or custom board
	- If the issue appears to hardware-related, does the problem occur on multiple boards?
	- Linux: SDK/Kernel version or mainline kernel?
	- dmesg log showing the boot process
	- Kernel .config: /proc/config.gz
	- Kernel code changes, if any
- And, of course, describe the specific issue and the procedure to trigger it.

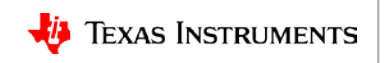

## DON'T report issue as "It doesn't work"

#### **Submit**

#### Linux/AM3352: Issue with MBF-H04 USB hub

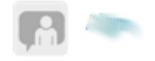

Intellectual 910 points Community Member

Part Number: AM3352 **Tool/software: Linux** 

Hi,

MBF-H04 hub does not operate normally. Is there a relevant kernel patch?

my environment:

#### AM3352

linux-3.14.26-g2489c02

 $\bullet$  linux, AM3352

#### 3/8/2017 8:08 PM

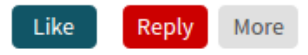

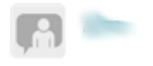

Intellectual 910 points Community Member

Answer Suggested

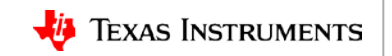

#### **DO be informative in the issue description!**

#### • "*doesn't work"*

- What was expected?
- What happened instead?
- Does it happen all the time?
- How long does it take to happen?
- What diagnosis/debug has been done?

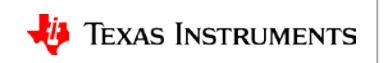

#### **Issue description: Bad example**

#### Linux/AM3358: AM3358BZCZ100

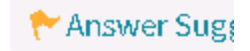

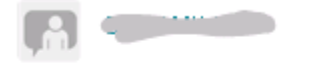

Prodigy 20 points Community Member

Part Number: AM3358

Tool/software: Linux

WE ARE NOT ABLE TO LOAD UBOOT, HELP

 $\bullet$  linux, AM3358

Mar 15, 2017 8:57 PM

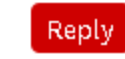

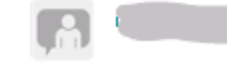

Prodigy 20 points Community Member

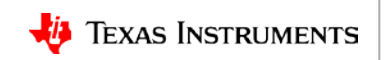

# **Copy/paste versus attaching logs**

- Short log: Copy/paste
- Long log: Copy/paste the highlights, attach the full logs
- How long is long? Maybe 500 lines?
- Applicable to both E2E postings and emails

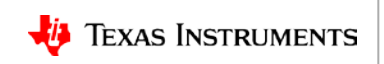

#### **Should logs be compressed?**

#### DON'T if the log is only a few hundred lines long.

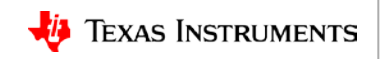

## **DO use diff/patch files to show code changes**

Here is the snippet of the device tree file:

```
musb: usb@47400000 {
status = "okay":
```

```
control@44e10620 {
status = "okay";
ŀ.
```

```
usb-phy@47401300 {
status = "okay";
ł.
```

```
usb-phy@47401b00 {
status = "okav":
F.
```

```
usb@47401000{
status = "okay";
/* USB 0 is peripheral */
dr mode = "peripheral";
Ŧ.
```
usb@47401800{ status = " $okav$ ":  $/*$  USB 1 is host  $*$ /  $dr$  mode = "host":

```
diff --git a/arch/arm/boot/dts/am335x-evm.dts 
b/arch/arm/boot/dts/am335x-evm.dts
index e8c1edcac9e9..1213c22dee56 100644
--- a/arch/arm/boot/dts/am335x-evm.dts
+++ b/arch/arm/boot/dts/am335x-evm.dts
@@ -426,6 +426,7 @@
```

```
&usb0 {
        status = "okay";
+ dr_mode = "peripheral";
};
&usb1 {
```
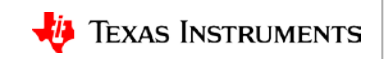

### **DO use text formatting**

- Pay attention to text formatting and indentation when posting logs.
- Use <pre> or <code> html tags on E2E posts to preserve indentation.
- Use a fixed-width style font:
	- Courier New
	- Consolas
	- Lucida Console
- Text-only format emails are preferred:
	- The HTML tags are annoying in Vim
	- Easy for text processing

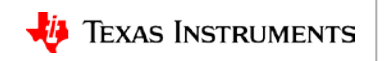

## **Text formatting: Bad example**

Reading symbols from /media/33827ac5-8e83-4855-b681-c4a081115ad2/ti-sdk-am335 support/dev/drivers/usb/musb/musb\_hdrc.ko...done.

(gdb) list \*(musb\_g\_rx+0x88)

0x7cdc is in musb\_g\_rx (drivers/usb/musb/musb\_gadget.c:873).

868 /\* csr |= MUSB\_RXCSR\_P\_WZC\_BITS; \*/

869 csr &= ~MUSB\_RXCSR\_P\_OVERRUN;

870 musb\_writew(epio, MUSB\_RXCSR, csr);

#### 871

872 dev\_dbg(musb->controller, "%s iso overrun on %p\n", musb\_ep->name, request);

```
873 if (request->status == -EINPROGRESS)
```
874 request->status = -EOVERFLOW;

875}

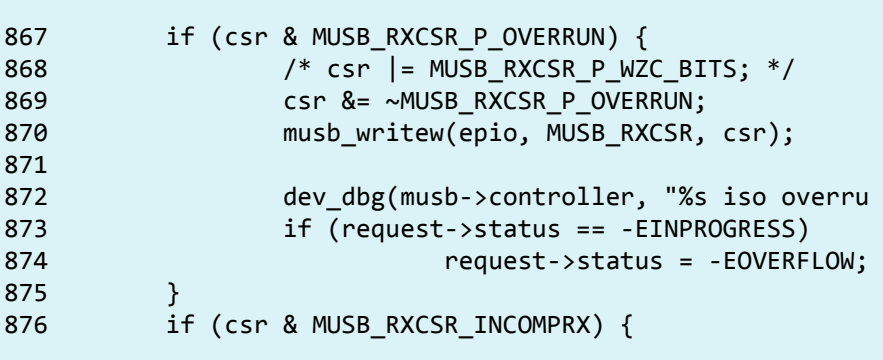

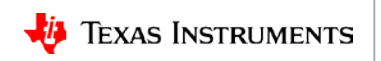

## DO use <pre> or <code> tags on E2E posts (1)

#### \*Description

If you need to paste information in from a Microsoft Office Product pl

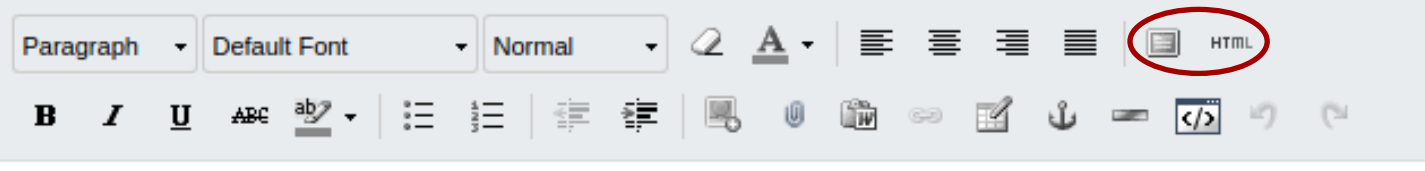

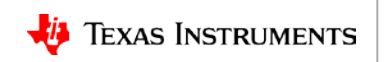

### **DO use <pre> or <code> tags on E2E posts (2)**

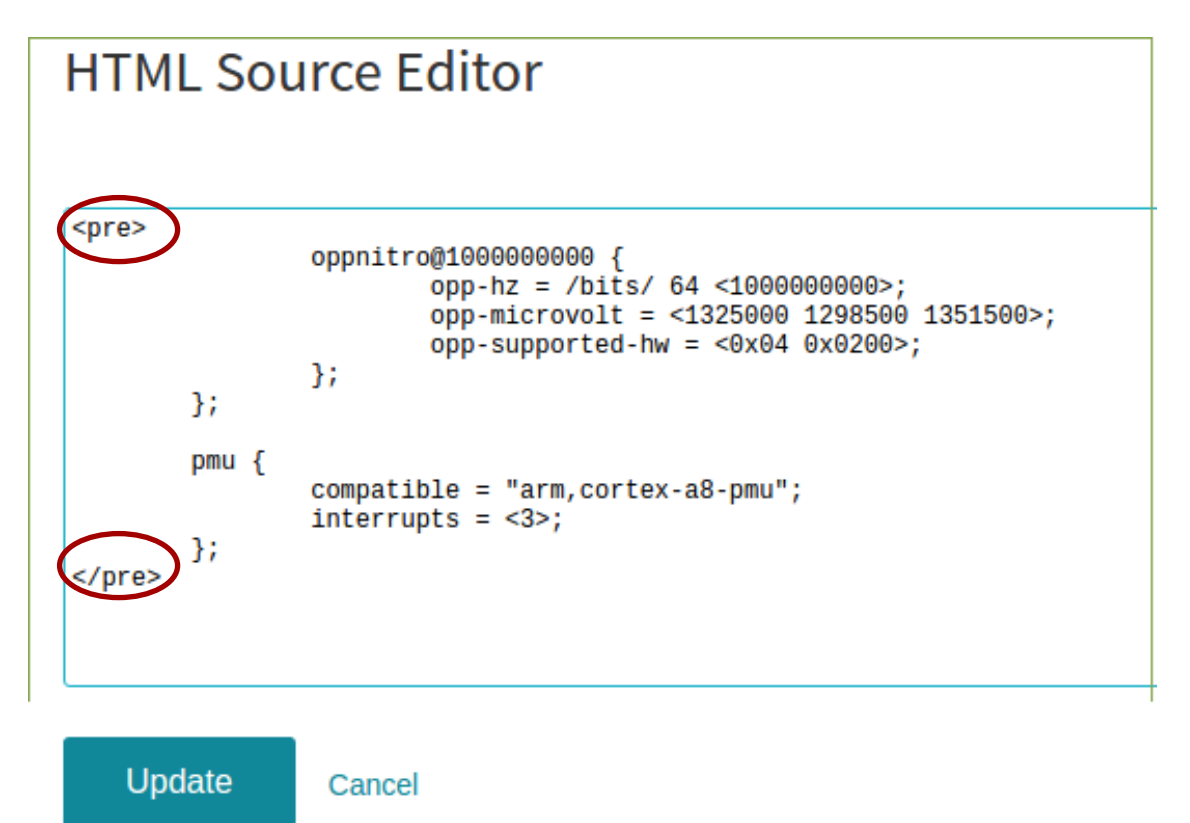

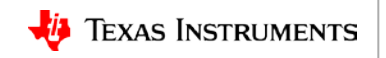

## **DO use text format for console logs**

- Capture console logs in text format:
	- DON'T use jpeg screenshots
	- DON'T save in MS Word .doc format
- Text format is helpful for searching.
- Easy for use of Linux text processing tools: grep, awk, sed ...
- To capture an output stream to file:
	- Minicom: Ctrl-A L

<http://packages.ubuntu.com/precise/comm/minicom>

 $-$  Tera Term: File  $\rightarrow$  Log <https://ttssh2.osdn.jp/index.html.en>

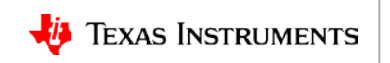

#### **DON'T use screenshots for source code**

then I modify the kernel like that, and it is OK now!

```
a/arch/arm/boot/dts/am57xx-beagle-x15-common.dtsi
+++ b/arch/arm/boot/dts/am57xx-beagle-x15-common.dtsi
00 - 62, 6 + 62, 18 00reusable:
                        status = "okay";\} ;
                cmem block mem 0: cmem block mem@a0000000 {
                         req = <0x0 0xa00000000 0x0 0x0c0000000;
                         no-map;
                         status = "okav";cmem block mem 1 ocmc3: cmem block mem@40500000 {
                        req = <0x0 0x40500000 0x0 0x100000no-map;
                        status = "okay";35
        \} ;
```
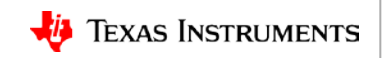

### **Summary**

- Be informative and specific in the initial issue report.
- No picture/screenshot for text information/logs.
- Plain text format works best for Linux text processing tools

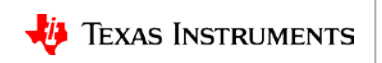

#### **Summary**

- Be informative and specific in the initial issue report.
- No picture/screenshot for text information/logs.
- Plain text format works best for Linux text processing tools

# Let us work together to solve the issue quickly and efficiently!

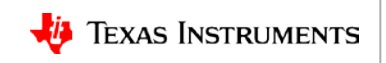

### **For more information**

- E2E Community Forums: [http://e2e.ti.com](http://e2e.ti.com/)
- Processor SDK Training Series: <http://training.ti.com/processor-sdk-training-series>
- Debugging Embedded Linux Training Series: <http://training.ti.com/debug-embedded-linux-training-series>

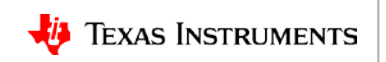

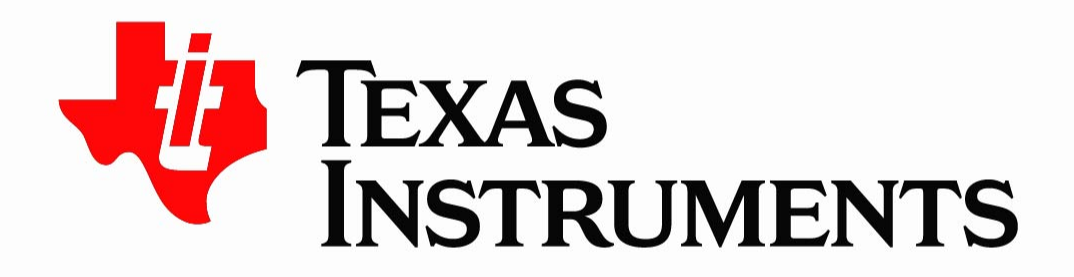

©Copyright 2017 Texas Instruments Incorporated. All rights reserved.

This material is provided strictly "as-is," for informational purposes only, and without any warranty. Use of this material is subject to TI's Terms of Use, viewable at TI com